; Typesetting chessboard manually or by notation in LibreOffice 4 ; Click on the Start icon of the (View » Toolbars ») Logo toolbar. ; Install FreeSerif font for better Unicode chess figures. ; Export the document as PDF in Writer (or convert the picture ; to curve in Draw) to avoid font dependency. ; Group the result of the manual positioning: set the drawing ; cursor mode (eg. select a figure), and drag a selection ; frame around the chessboard, and click on the Group icon.

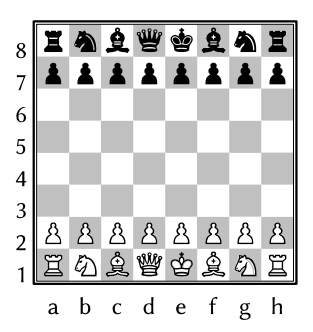

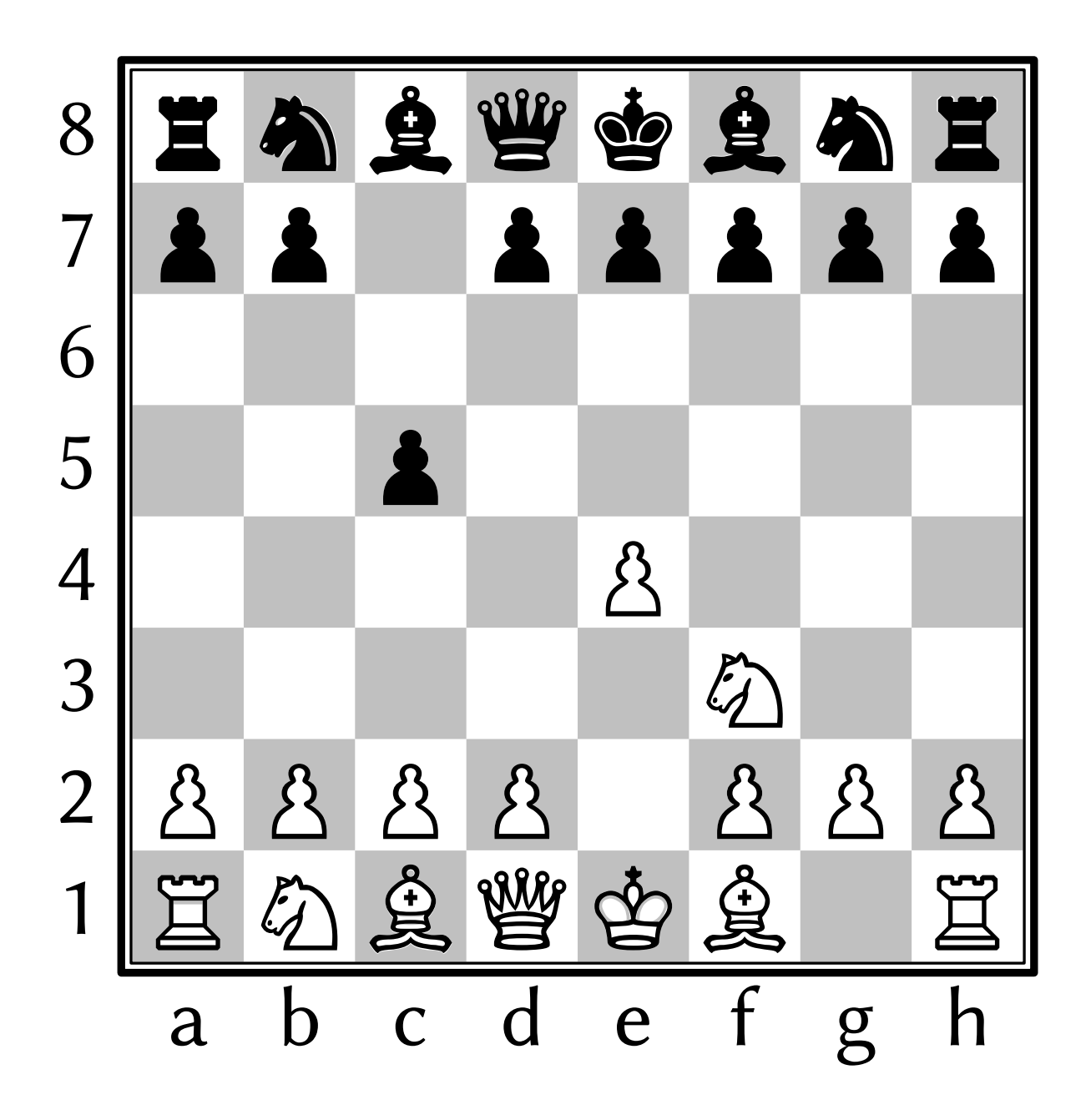

```
TO chessboard size color1 color2
      FONTFAMILY "Linux Biolinum G" PENUP FILLCOLOR color2 SQUARE size*8
      FORWARD size*3.5 LEFT 90 FORWARD size*4.5 RIGHT 90 FILLCOLOR color1
      FOR i IN RANGE 8 [
            FONTSIZE size/1.3 LABEL 9 - REPCOUNT
            RIGHT 90 FORWARD size LEFT 90
            REPEAT 8 [
                  if (i + REPCOUNT + 1) % 2 [ SQUARE size ]RIGHT 90 FORWARD size LEFT 90
            ]
            LEFT 90 FORWARD size * 9 RIGHT 90 BACK size
      ]
      FOR i IN " abcdefgh" [ LABEL i RIGHT 90 FORWARD size LEFT 90 ]
      FORWARD size*4.5 LEFT 90 FORWARD size*4.5 RIGHT 90 PENDOWN PENCOLOR "BLACK"
      FILLCOLOR "INVISIBLE" PENSIZE size*0.07 SQUARE size*8.2
      PENSIZE size/40 SQUARE size*8 + size/40
      PENUP FORWARD size*3.5 LEFT 90 FORWARD size*3.5 RIGHT 90
END
TO figures size white black
      FONTSIZE size*1.15 FONTFAMILY "FreeSerif" ; free font with chess figures
      PENUP PENCOLOR "INVISIBLE" FILLCOLOR "INVISIBLE" ; square for figures
      data = {"K": "\Phi \bullet", "Q": "\Psi"", "R": "\Xi \Xi", "B": "\Delta \Lambda", "N": "\Delta \Lambda", "\Xi": "\Delta \Lambda"}
      FOR i IN "87654321" [
            FOR j IN "abcdefgh" [
                  what = white.find(j+i) ; search string, eg. "a8"
                  IF what > -1 [
                         k = data[ (" " + white)[what]]
                         figure = k[0]background = k[1]][
                         what = black.fit.find(i+i)IF what > -1 [
                               k = data[(" " + black)[what]]
                               figure = k[1]background = k[0]]
                   ]
                  IF what > -1 [ PICTURE [ ; figure from two squares
                         SQUARE size FONTCOLOR "WHITE" TEXT background
                         SQUARE size FONTCOLOR "BLACK" TEXT figure
                  ]]
                  RIGHT 90 FORWARD size LEFT 90
            ]
            LEFT 90 FORWARD size * 8 RIGHT 90 BACK size
      ]
END
CLEARSCREEN HOME HIDETURTLE
size = INT INPUT "Size of figures (pt):"
white = INPUT "White (eq. Ral Kb2 Nc3 Qd4 h8) or Enter (manual pos.):"
IF white = "" \GammaPICTURE [ chessboard size "SILVER" "WHITE" ]
      figures size "Ral Nb1 Bc1 Qd1 Ke1 Bf1 Ng1 Rh1 a2 b2 c2 d2 e2 f2 g2 h2" \sim"Ra8 Nb8 Bc8 Qd8 Ke8 Bf8 Ng8 Rh8 a7 b7 c7 d7 e7 f7 g7 h7"
      PRINT "Move the table or the figures."
\overline{1} \overline{1}black = INPUT "Black figures:"
      PICTURE [ ; grouping the chessboard and the figures
            PICTURE [ chessboard size "SILVER" "WHITE" ]
            figures size white black
      ]
]
```